## **GUIA D'USUARI PROPIETARIS . CAT**

<https://floating-sierra-14629.herokuapp.com/>

P á g i n a 1 | 11

## Tots els usuaris

Exemple usuari: sergivila@gmail.com

Contrasenya: 123456

- Per fer servir l'aplicació, cal accedir des de qualsevol navegador a la pàgina principal de Propietarispuntcat i registrar-se com a usuari.

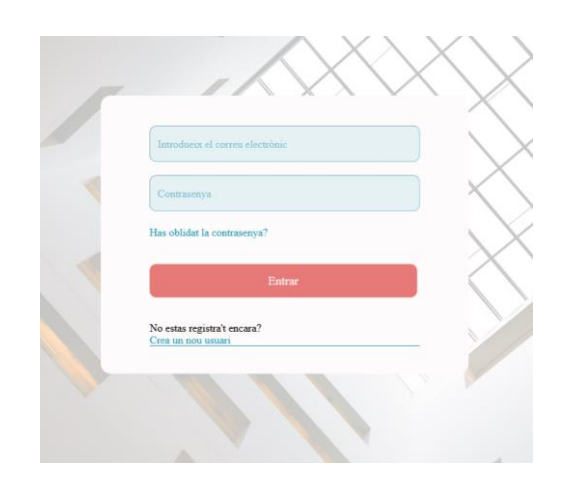

Una vegada registra't, podràs accedir a les comunitats existents fent una cerca o registrar una comunitat nova. L'usuari que crea una nova comunitat, tindrà el rol d'*Administrador*. En cas d'afegir-se a una comunitat existent, s'enviarà un missatge a l'*Administrador* Web de la comunitat, que serà l'encarregat de confirmar o denegar l'accés a altres usuaris.

Posteriorment, els usuaris que tinguin el rol de *President, Secretari o Gestor*, també disposaran de la opció d'afegir usuaris.

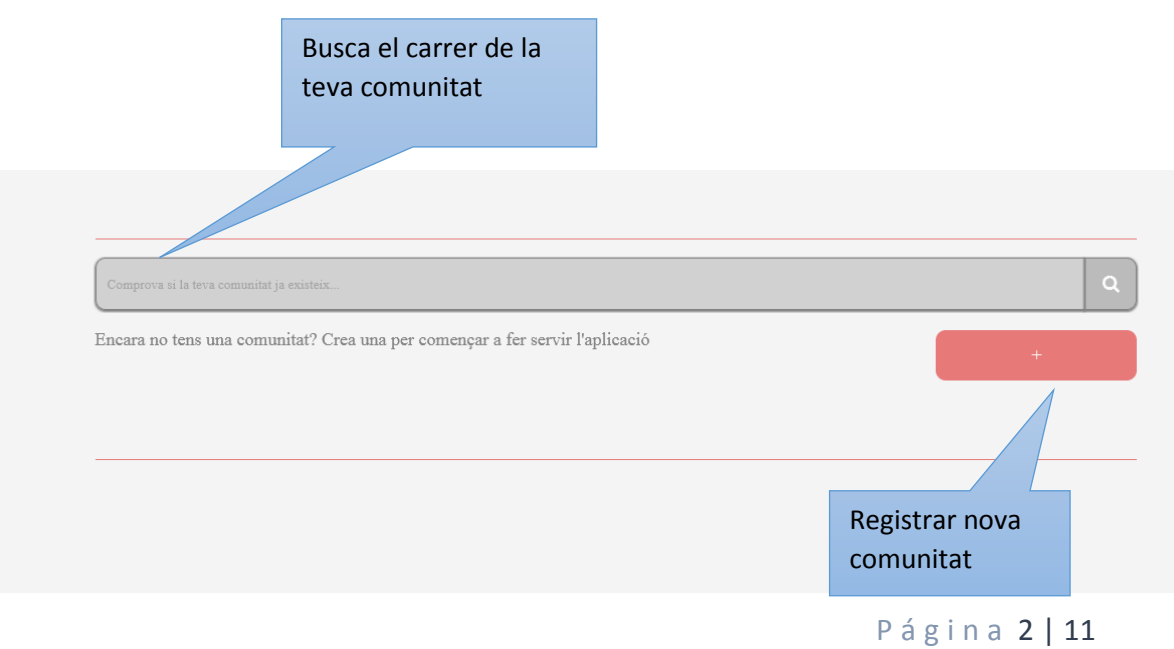

- Amb la comunitat ja creada, es poden veure totes les comunitats a la qual, l'usuari pertany, així com les peticions que ha demanat de fer a altres comunitats, i les peticions d'accés a la comunitat, on l'usuari és *Administrador*, que queden pendent per resoldre.

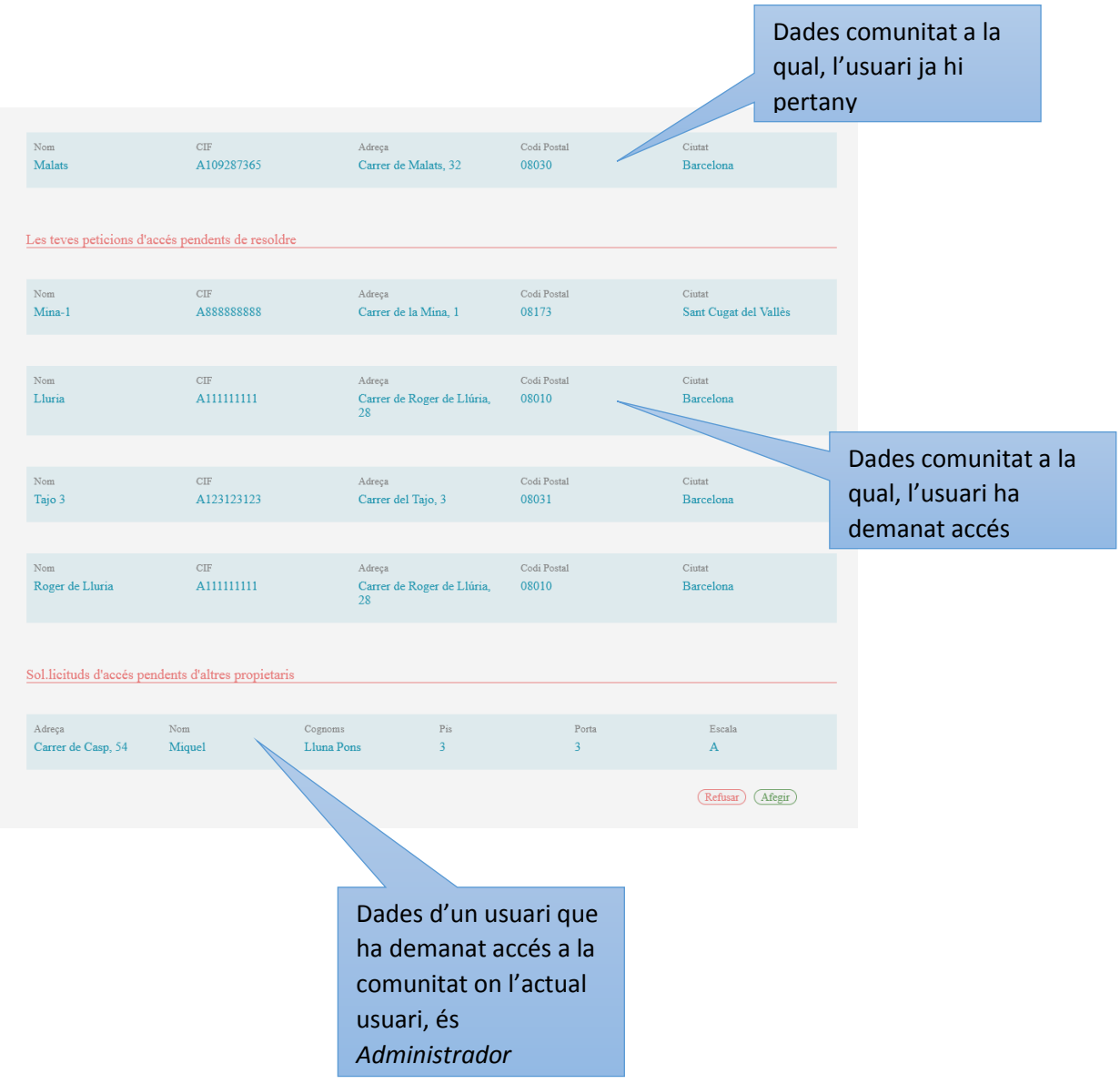

- Per accedir a una comunitat en concret, cal clicar a la comunitat desitjada.

- Al accedir a una comunitat, es pot veure la informació principal de la comunitat. Qui són els actuals Administradors de Finques, el President, el Secretari i els veïns de la comunitat

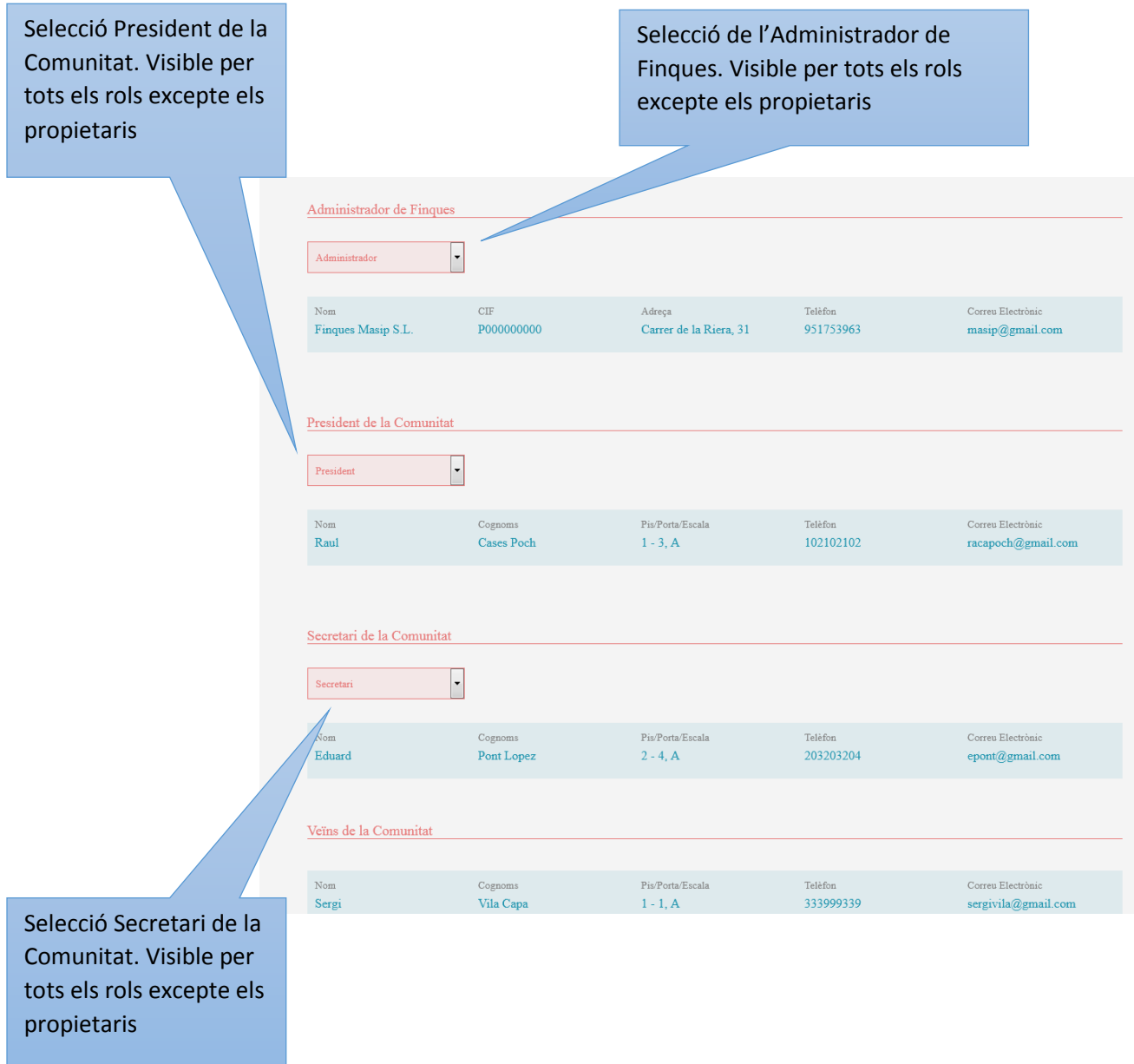

- Els usuaris amb rol *Propietari*, no podran fer cap canvi a la comunitat, només podran visualitzar informació.

- El menú principal de la pàgina consta dels següents apartats:

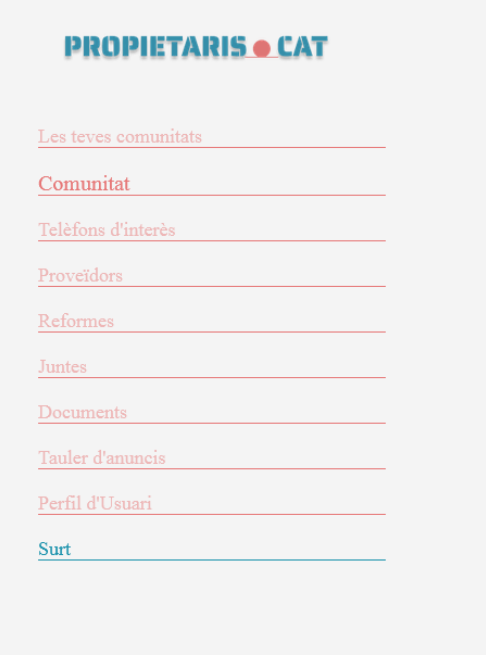

- A l'apartat de Telèfons d'Interès s'inclou una llista dels telèfons més importants d'una comunitat. A la part superior hi ha un cercador de telèfons per filtrar el telèfon pel seu nom. Afegir, eliminar i editar telèfons són opcions disponibles per a tots els usuaris excepte per als *Propietaris*.

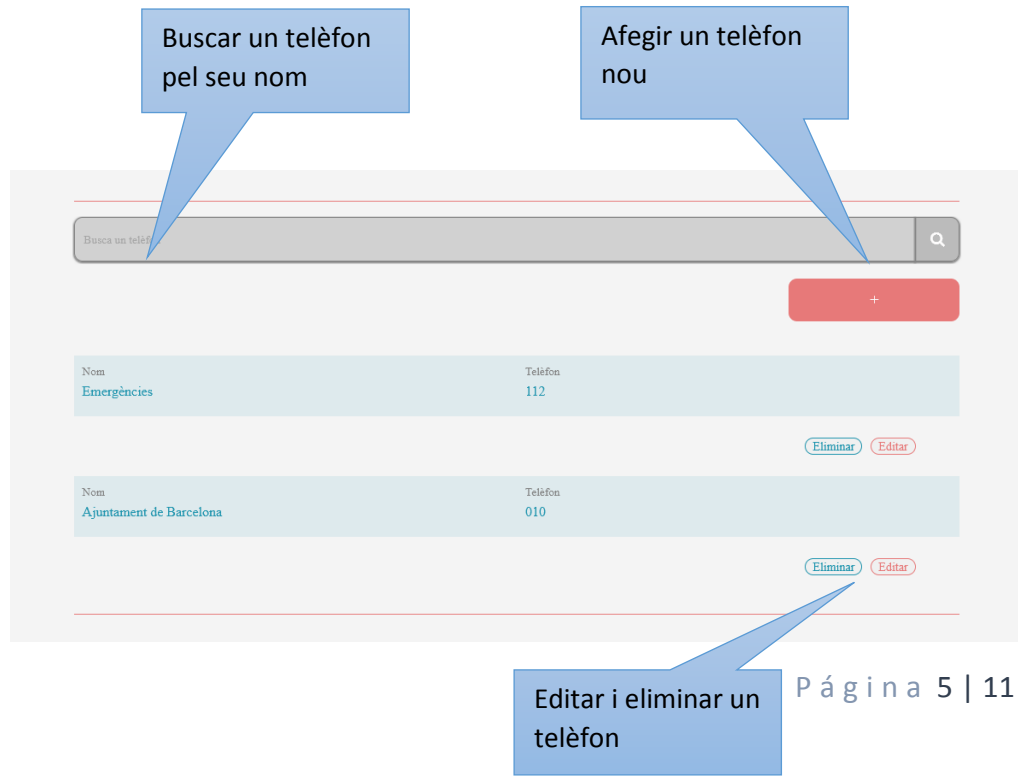

- A l'apartat de Proveïdors es mostra un llistat d'empreses que han fet treballs a la comunitat. Les accions d'afegir proveïdors i edició no estan disponibles per als usuaris amb rol *Propietari*.

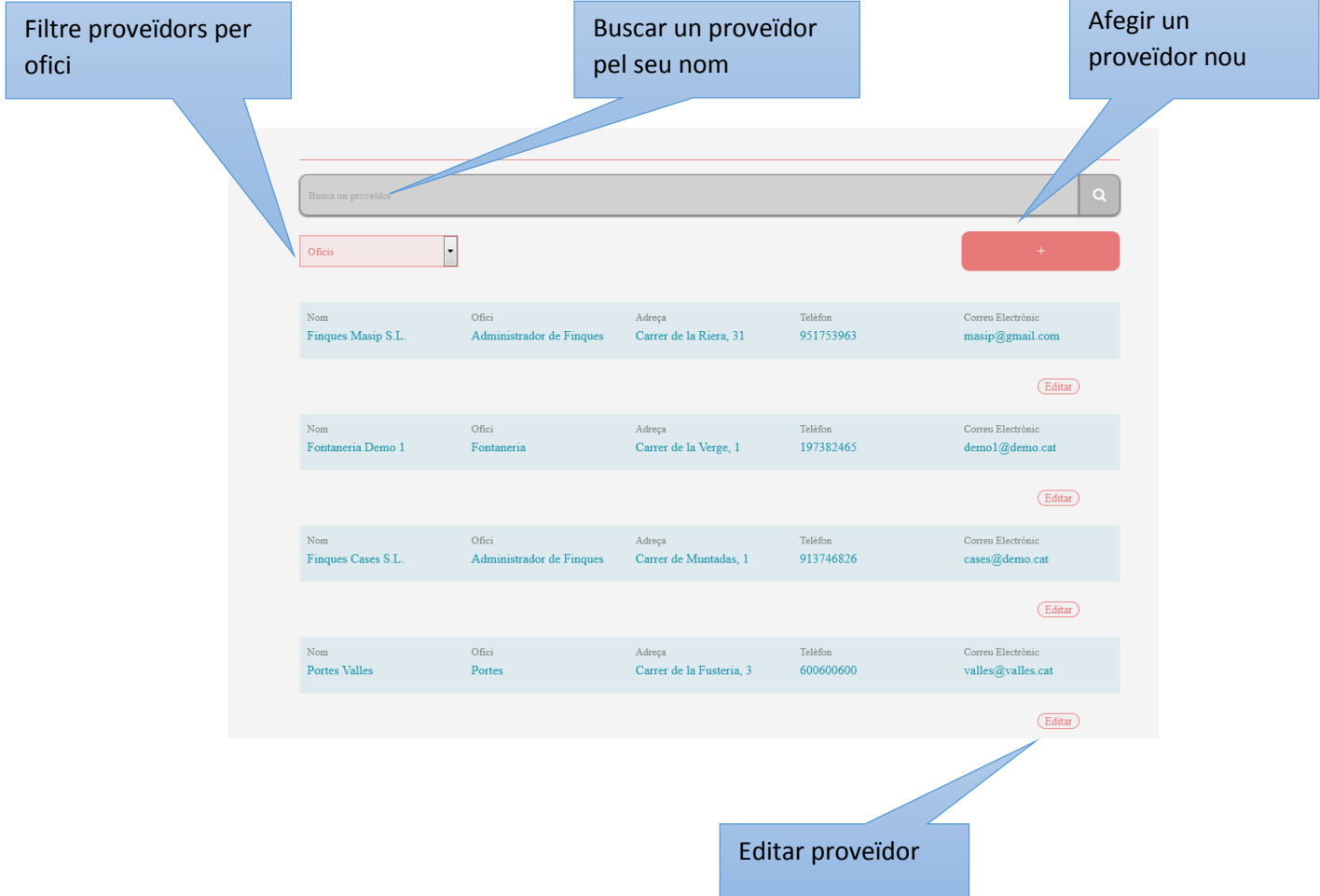

- De cada Proveïdor, es pot accedir a la seva fitxa per veure els detalls i veure quins treballs ha realitzat a la comunitat, així com descarregar documents disponibles.

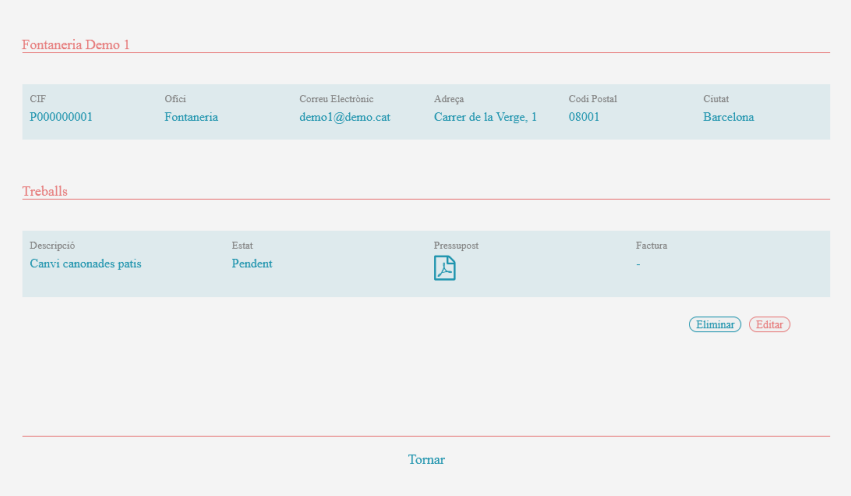

A l'apartat de Reformes, trobem llistat de totes les reformes i les accions a realitzar són similars a la de la resta de pàgines. S'inclou un cercador per buscar una reforma concreta per la seva descripció, un camp de selecció per filtrar per l'estat de la reforma (Pendent, Acceptat, Rebutjat, Acabat) i els botons d'afegir, editar i eliminar reformes (no disponibles per als usuaris de rol *Propietari*). Els documents disponibles, es poden descarregar des d'aquesta pàgina.

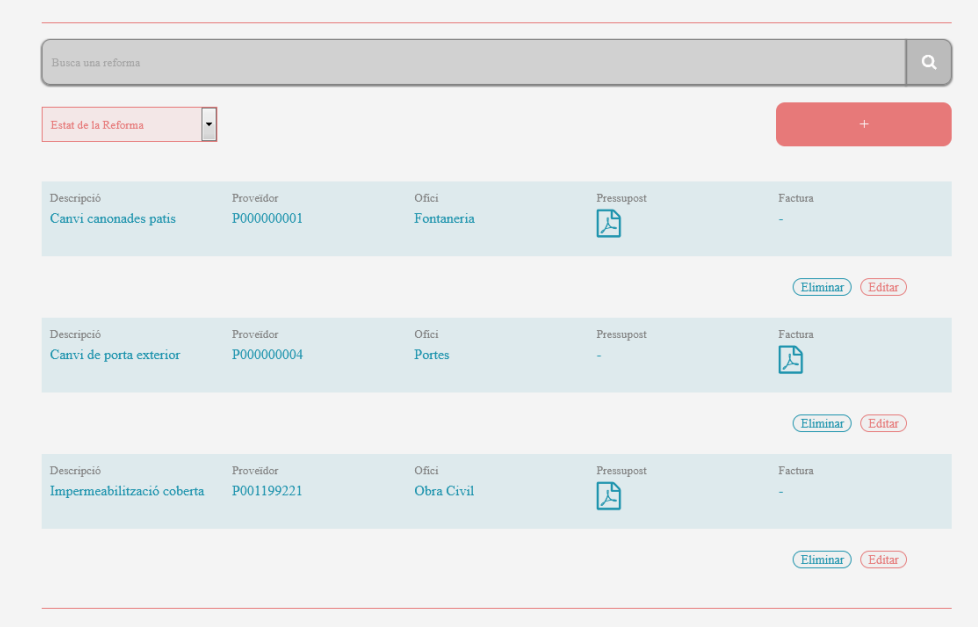

A l'apartat de juntes es poden veure les properes reunions de veïns pendents, així com l'històric de reunions passades. Afegir, eliminar i editar juntes són opcions disponibles per a tots els usuaris excepte per als *Propietaris*.

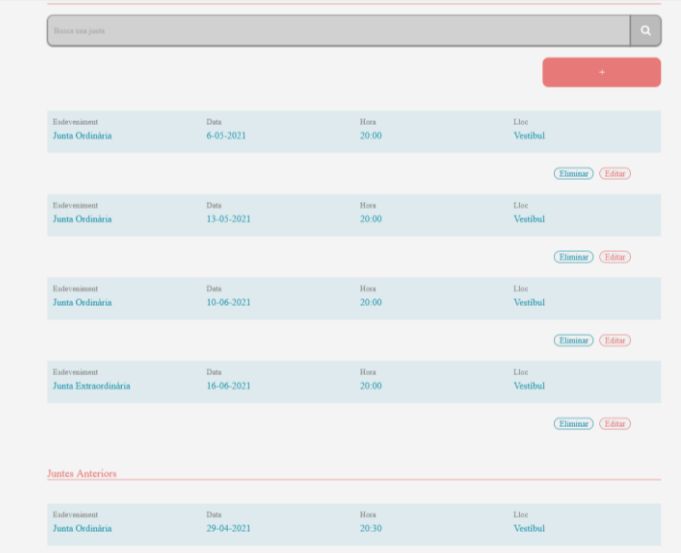

L'apartat de documentació des d'on es poden afegir i veure la diferent documentació generada per la comunitat. Com es pot veure, també disposa d'un cercador per buscar documents per la seva descripció, un camp de selecció del tipus de document que es vol veure o buscar, així com els botons per afegir, editar i eliminar documents (no disponibles per al rol *Propietari*)

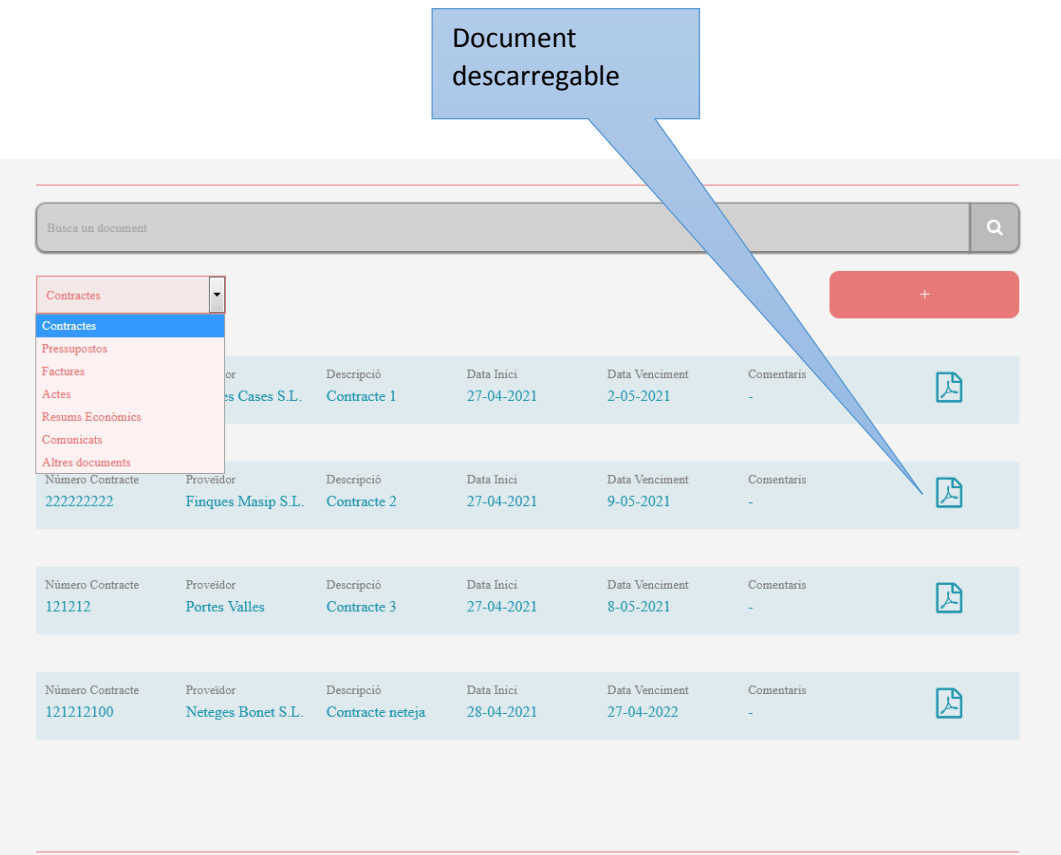

- A l'apartat de del Tauler d'Anuncis, es poden veure missatges que poden deixar els diferents propietaris de l'escala. En aquest cas, els botons d'afegir, eliminar i editar estan disponibles per a tots els rols, però només per als missatges propis.

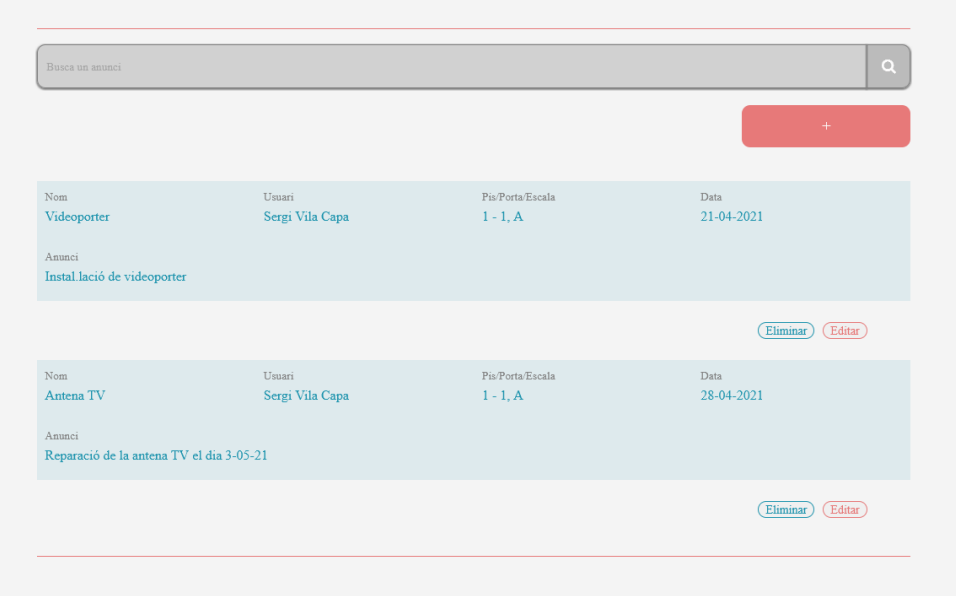

## Usuari tipus Gestor

Exemple usuari: [admincasp54@gmail.com](mailto:admincasp54@gmail.com)

Contrasenya: 123456

Aquest rol l'hi correspon exclusivament a l'Administrador de Finques. Cada comunitat podrà tenir (o no) un usuari amb aquest rol. Per a crear-lo, caldrà primer registrar-se com a usuari normal, i entrar a la pàgina web. Un cop fet l'ingrés, s'haurà de buscar la comunitat desitjada i demanar accés.

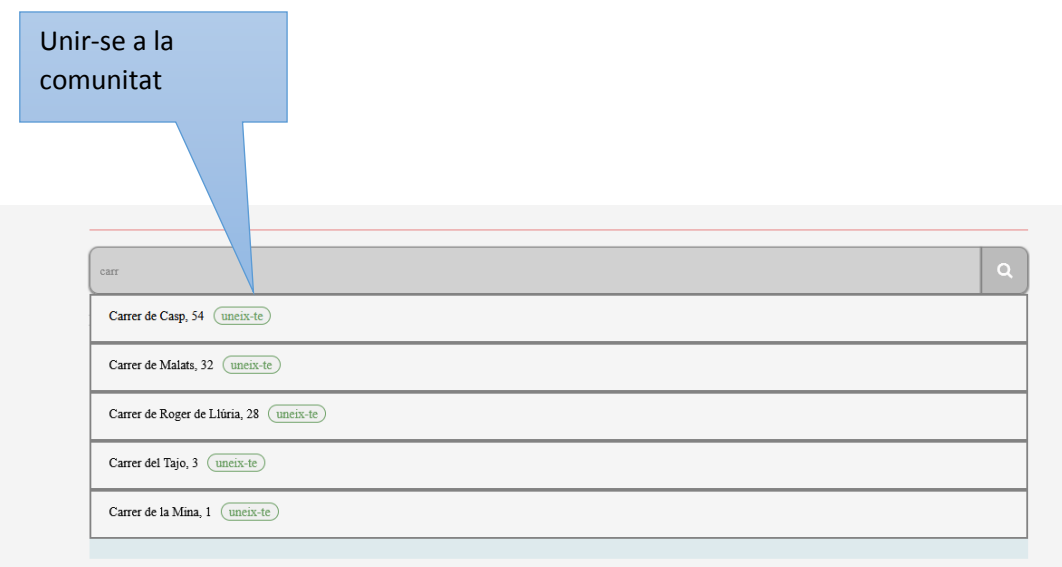

A continuació, s'haurà d'omplir el formulari d'ingrés clicant a la casella 'Ets Administrador de Finques'.

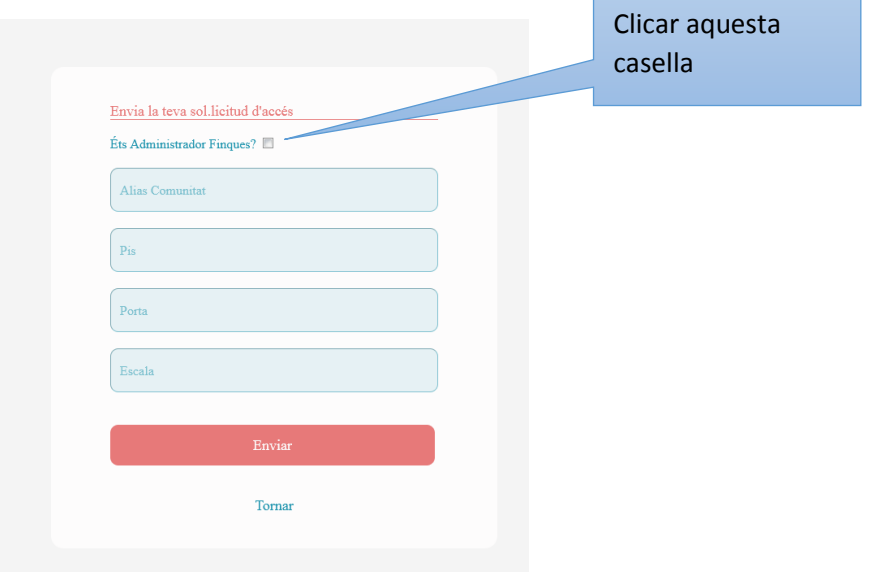

Al enviar el formulari, *l'Administrador* Web (així com el *President* i el *Secretari*) rebrà la notificació i serà algun d'ells l'encarregat d'afegir a la comunitat (o no) aquest usuari.

Aquest correu serà gestionat per la empresa que sigui Administradora de Finques, i a cada canvi d'empresa, s'haurà de fer un canvi de contrasenya.

L'ús de la pàgina web per part d'aquest rol d'usuari, serà idèntic al de *l'Administrador* Web, el *President* i el *Secretari*.